# 電話帳/通話履歴/お気に入りから電 話をかける

電話帳から電話をかける

#### $\boxed{1}$

ホーム画面で (Google)

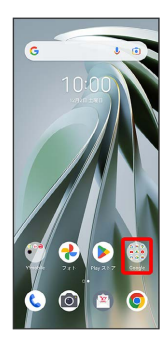

#### $\overline{2}$

**(a)** (連絡帳)

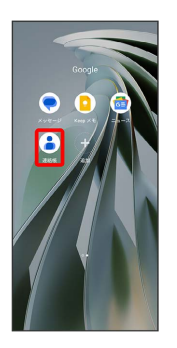

※ 連絡先画面が表示されます。

# $\overline{\mathbf{3}}$

対象の連絡先をタップ

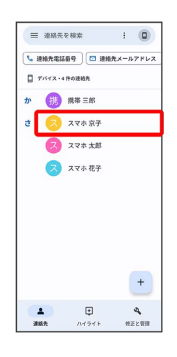

## $\overline{4}$

電話番号をタップ

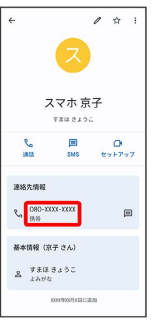

※3 電話がかかります。相手が電話を受けると、通話ができます。

■ 通話履歴から電話をかける

### $\overline{1}$

ホーム画面で (電話)

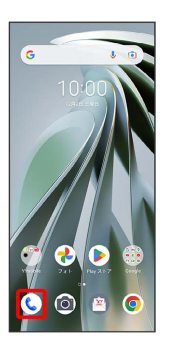

※ 電話画面が表示されます。

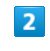

 $\frac{d\mathbf{r}}{d\mathbf{x}}$  $\frac{1}{2}$  $\boldsymbol{z}$ 

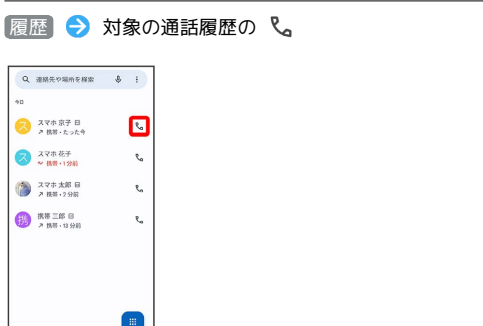

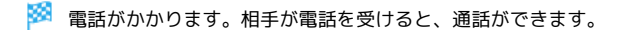

### お気に入りから電話をかける

#### $\boxed{1}$

ホーム画面で (● (電話)

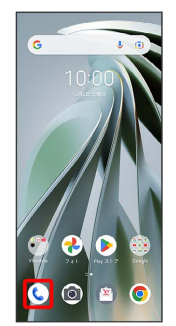

※2 電話画面が表示されます。

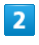

お気に入り

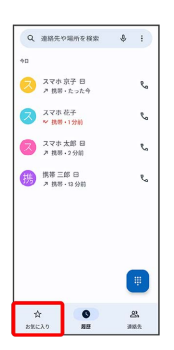

### $\overline{\mathbf{3}}$

発信する連絡先をタップ

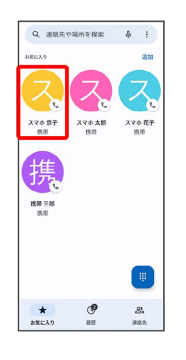

※3 電話がかかります。相手が電話を受けると、通話ができます。